# **HOW TO BOOK YOUR IFAT TICKET**

- 1- Click on the following link : [https://tickets.messe](https://tickets.messe-muenchen.de/MM/IFT24/Register?culture=en)[muenchen.de/MM/IFT24/Register?culture=en](https://tickets.messe-muenchen.de/MM/IFT24/Register?culture=en)
- 2- Type the code **EWA\_2024** in the blank space

#### **Ticket Shop**

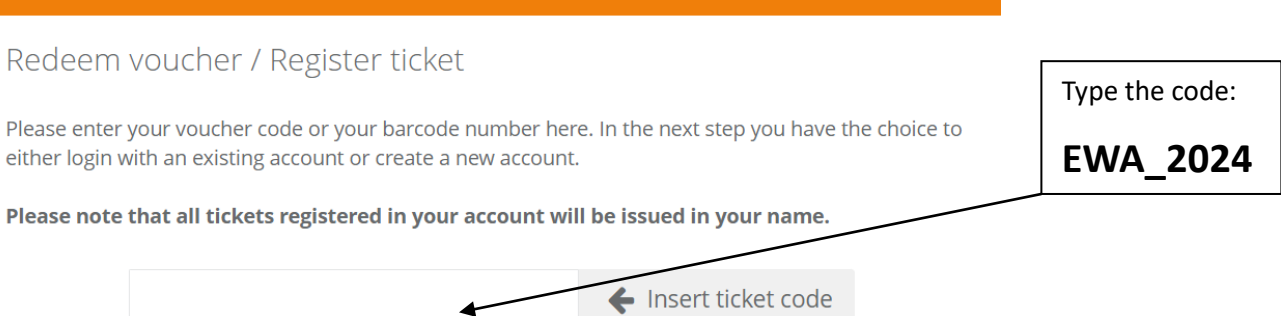

### 3- Click on "**Validate ticket code**" and you will see the following message appear (in green). Then click on Next

### Redeem voucher / Register ticket

Please enter your voucher code or your barcode number here. In the next step you have the choice to either login with an existing account or create a new account.

Please note that all tickets registered in your account will be issued in your name.

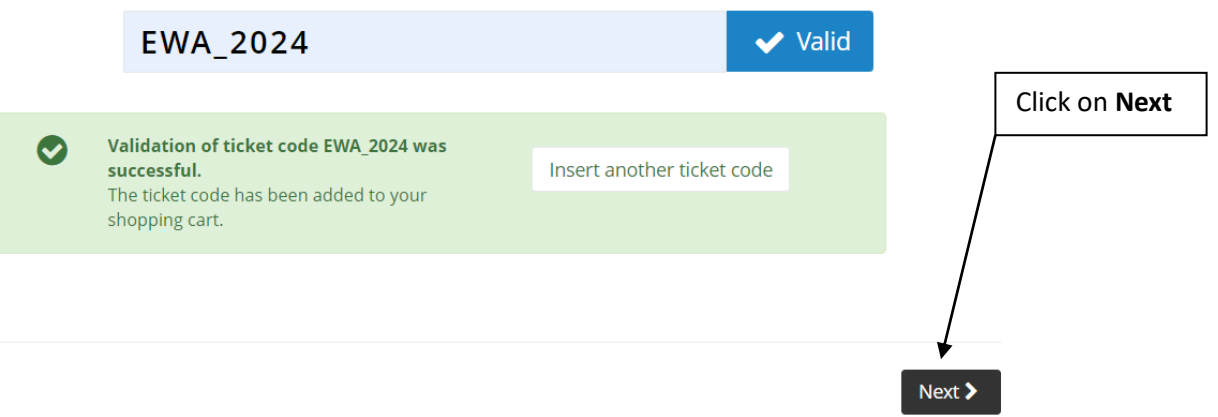

4- Click on "Sign in with Messe München Account or Register"

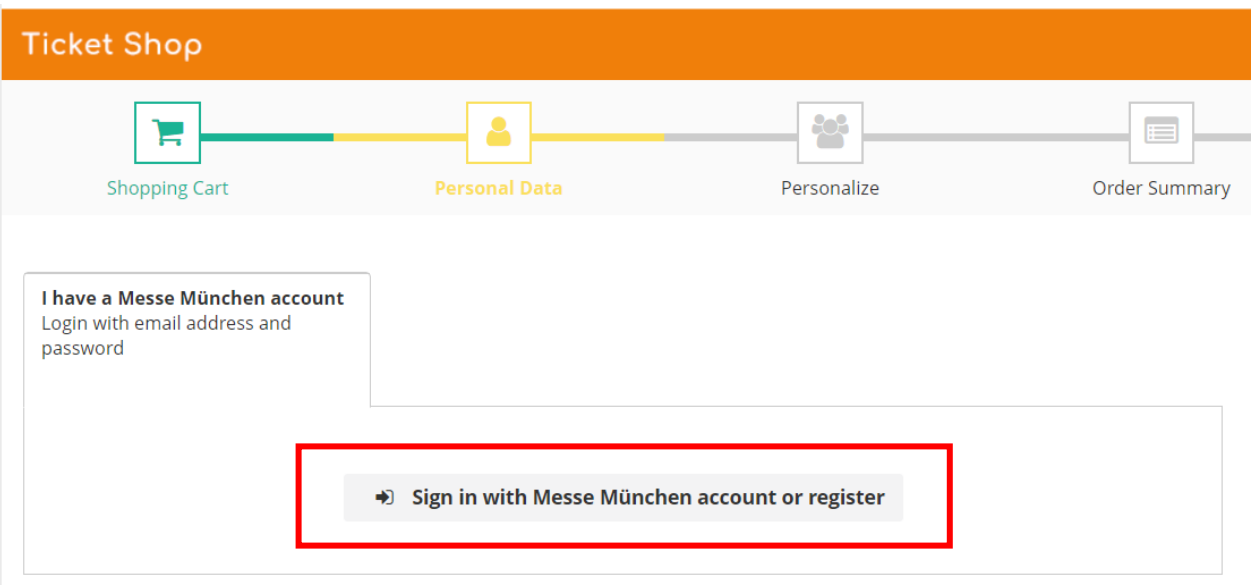

5- You will be redirected to a Messe München website. If you have already participated to IFAT in 2022 for example you should already have an account. Enter the email used and the password. If you have forgot your password click on "Forgot Password" at the bottom right.

If you do not have an account, click on "New user registration".

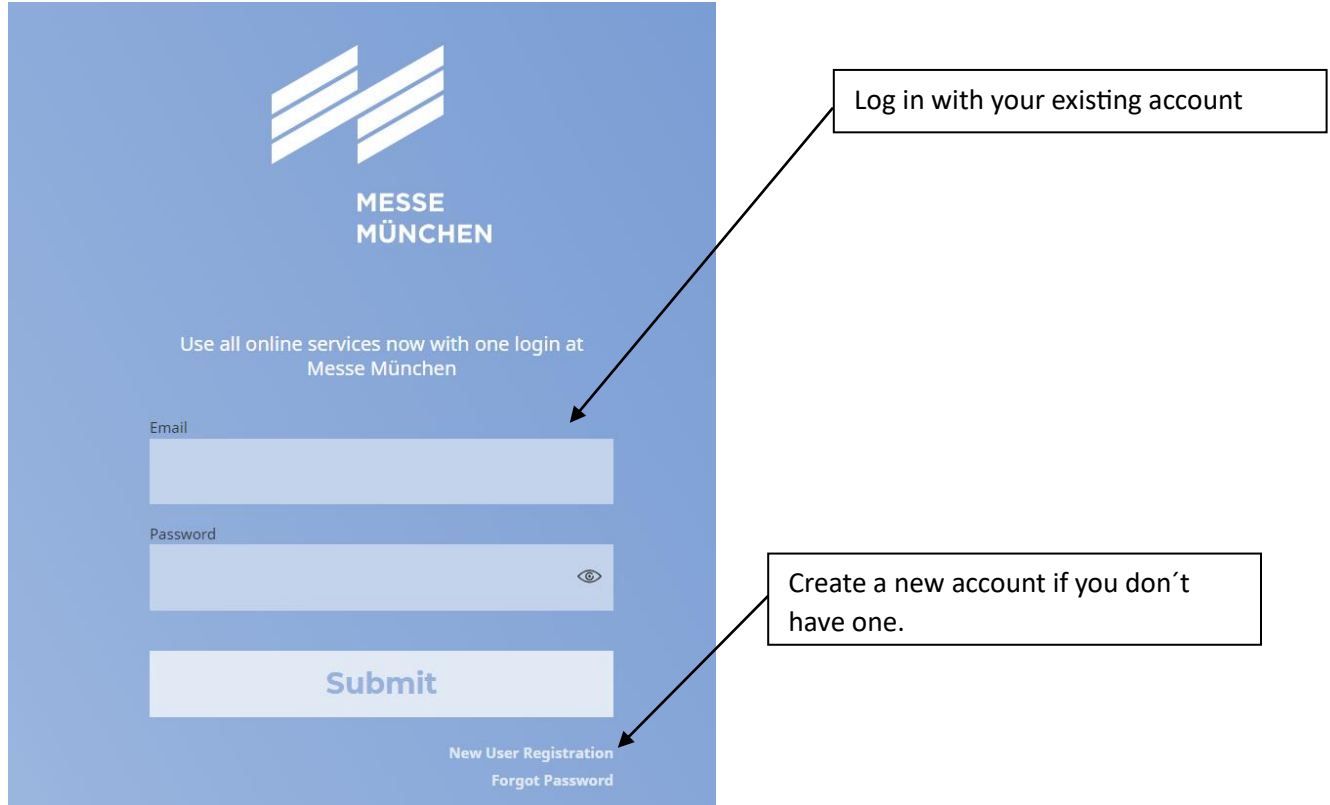

6- Once this step done, you will go back to the IFAT Ticket Shop. Fill out the **Personal Data** requested, please read and click on "I accept the Terms of Use" and click on **Next** 

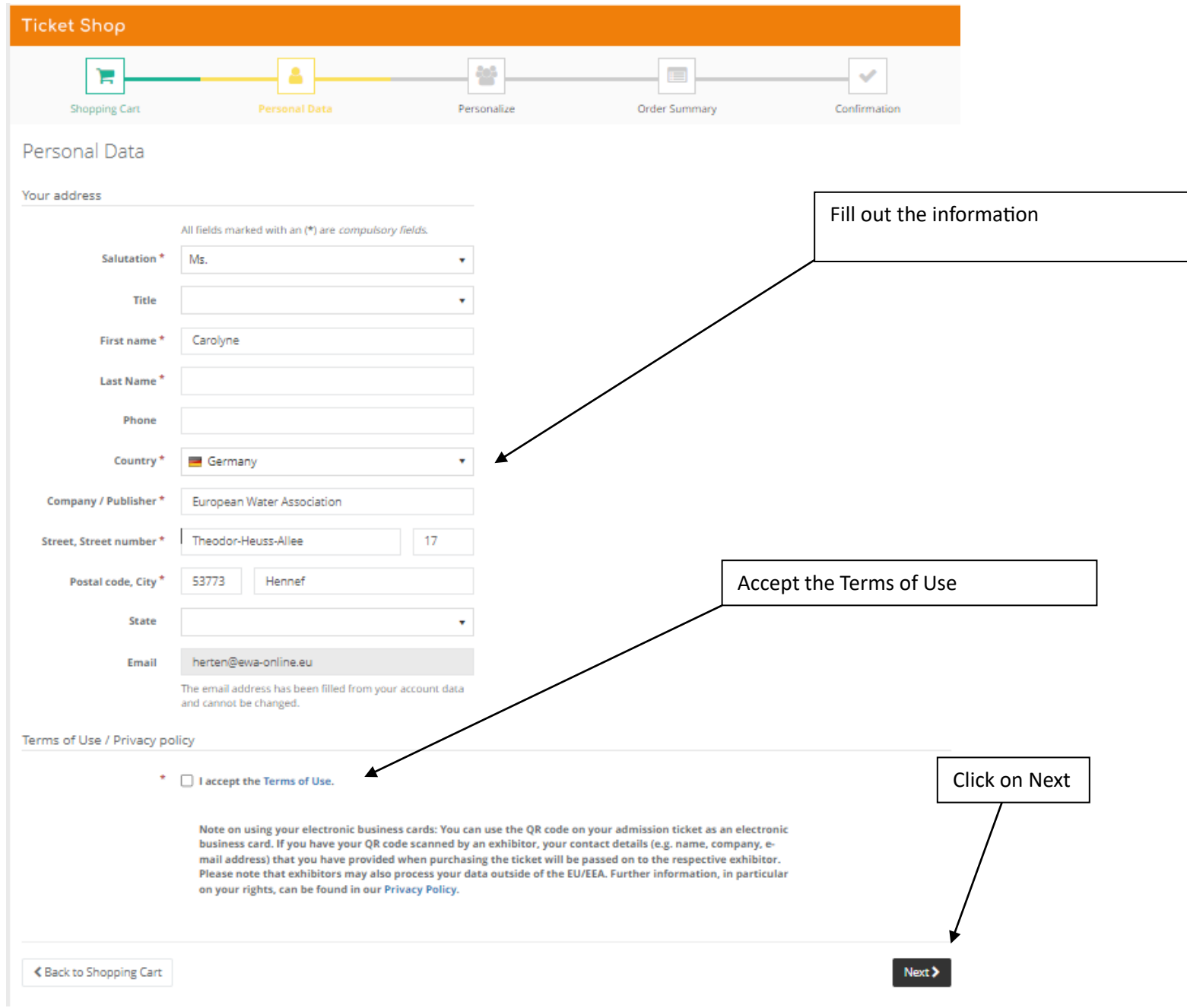

# 7- Rexpl to the questions and click on **Next**

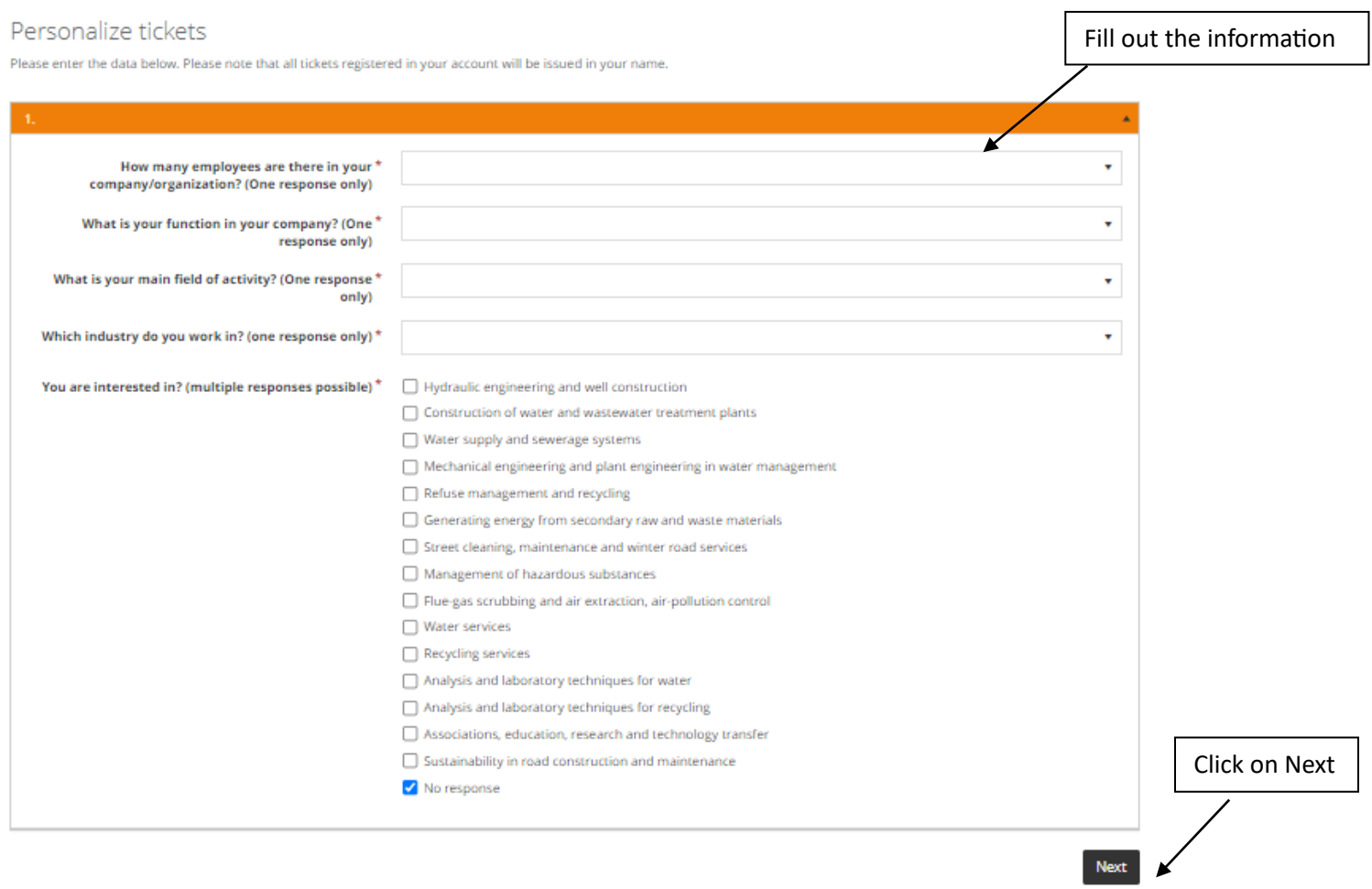

# 8- If the information is correct, click on **Next**

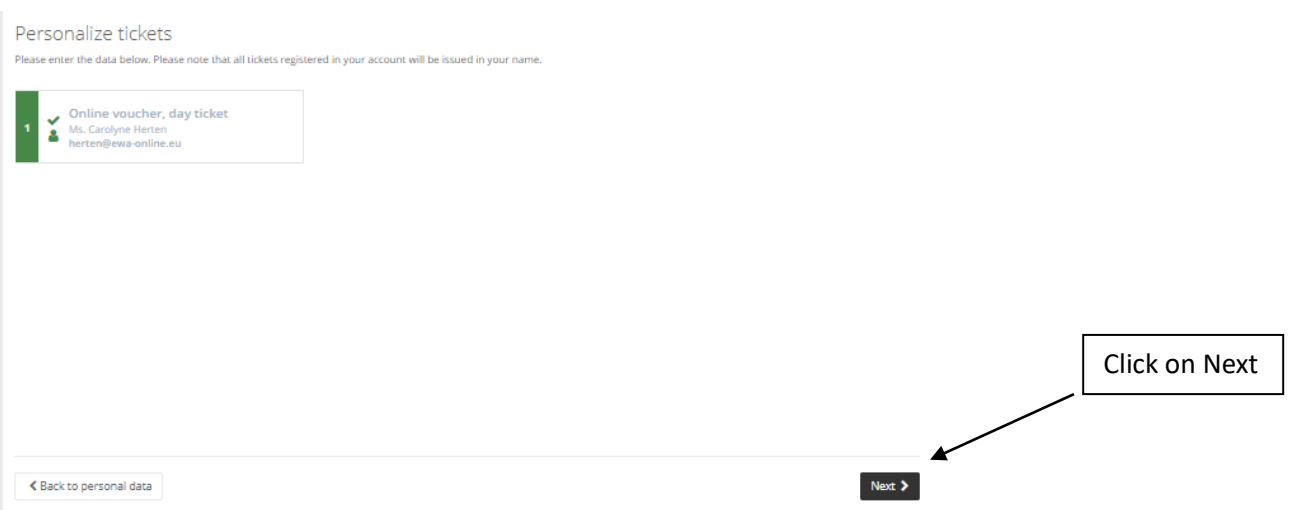

### 9- You have now reserved a "one day ticket". Click on "**Complete Order**"

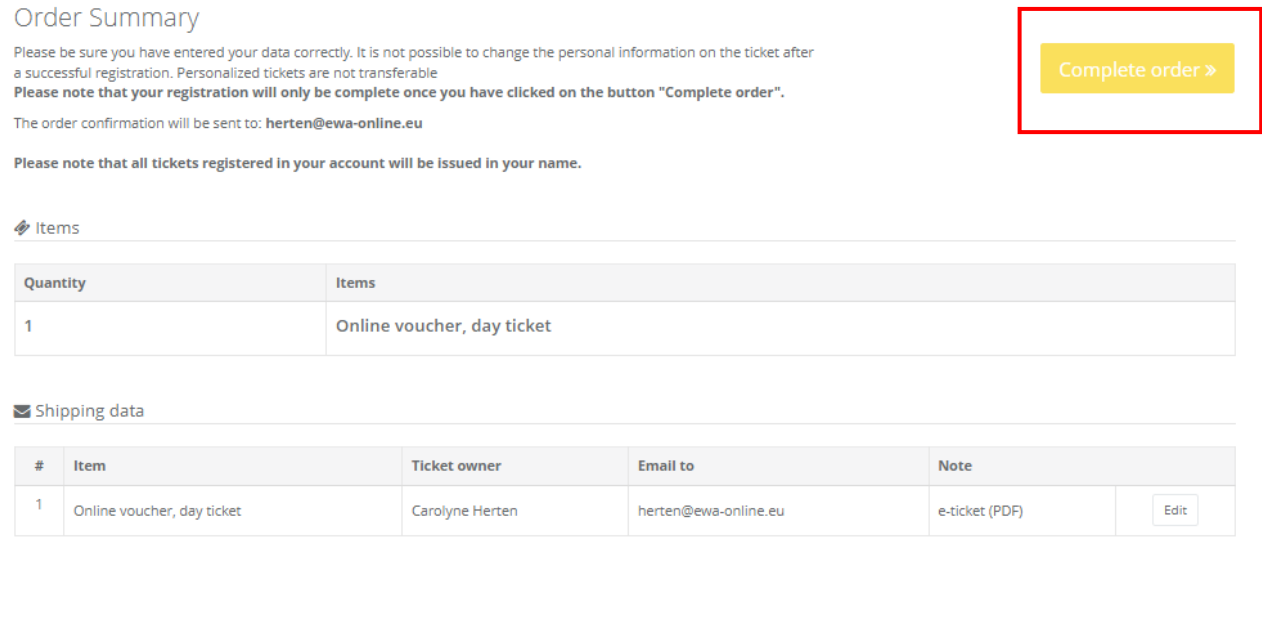

10- You one day ticket is now booked.

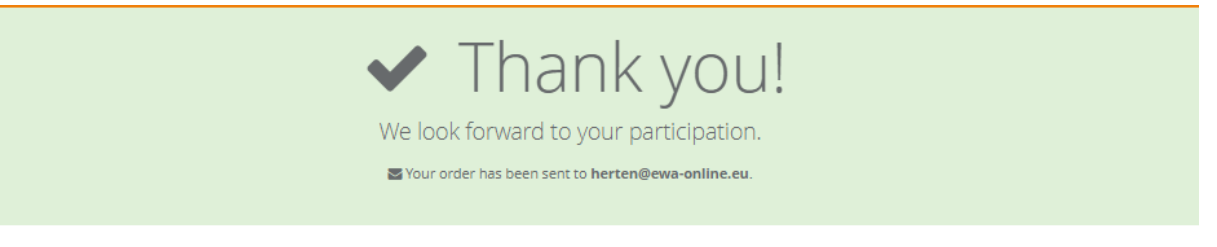

Information about your order

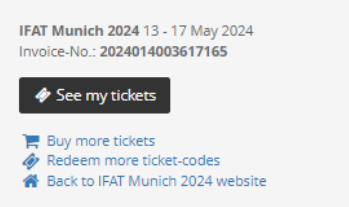

#### 11- Check your email for a booking confirmation. Your ticket is attached as pdf to your email.

### IFAT Munich 2024: Your visitor ticket

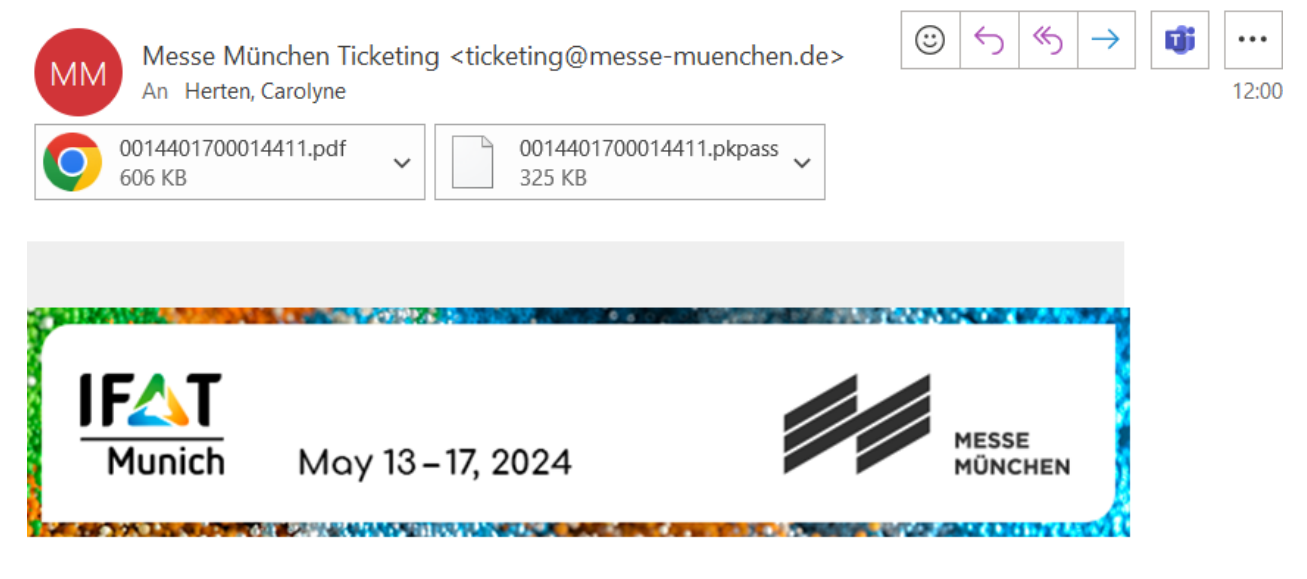

Dear Ms. Herten,

Thank you very much for your ticket order as follows:

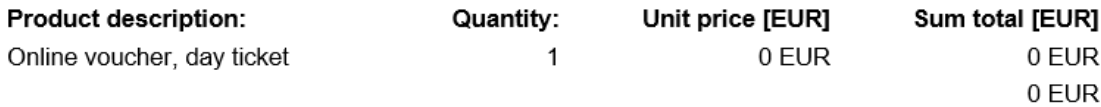

How to obtain your personal ticket:

Carolyne Herten Passbook PDF

12- You have now booked a one day ticket. If you plan on coming 4 days for example, you will need to re-do this process 3 more times. Each ticket is valid for one day. Once you arrive at the IFAT entrance, scan your code. Once you have used the code, this ticket will not be usable anymore. You will need to use another ticket.